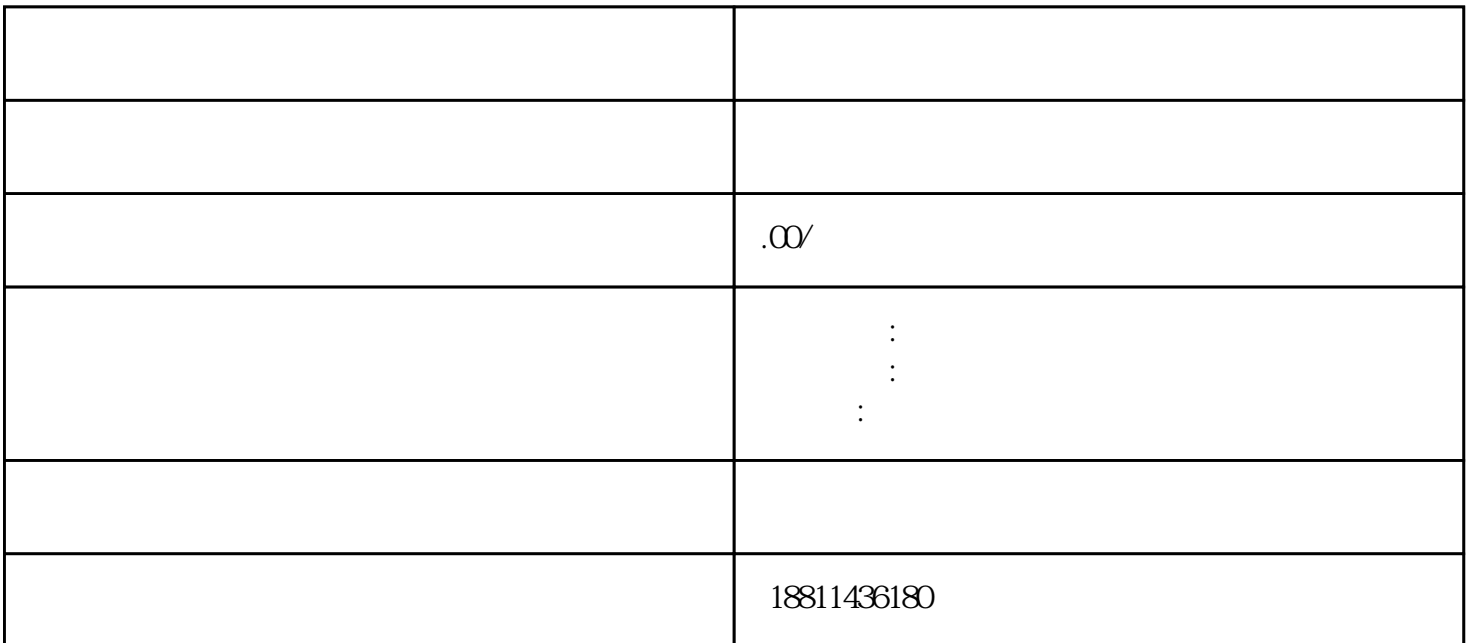

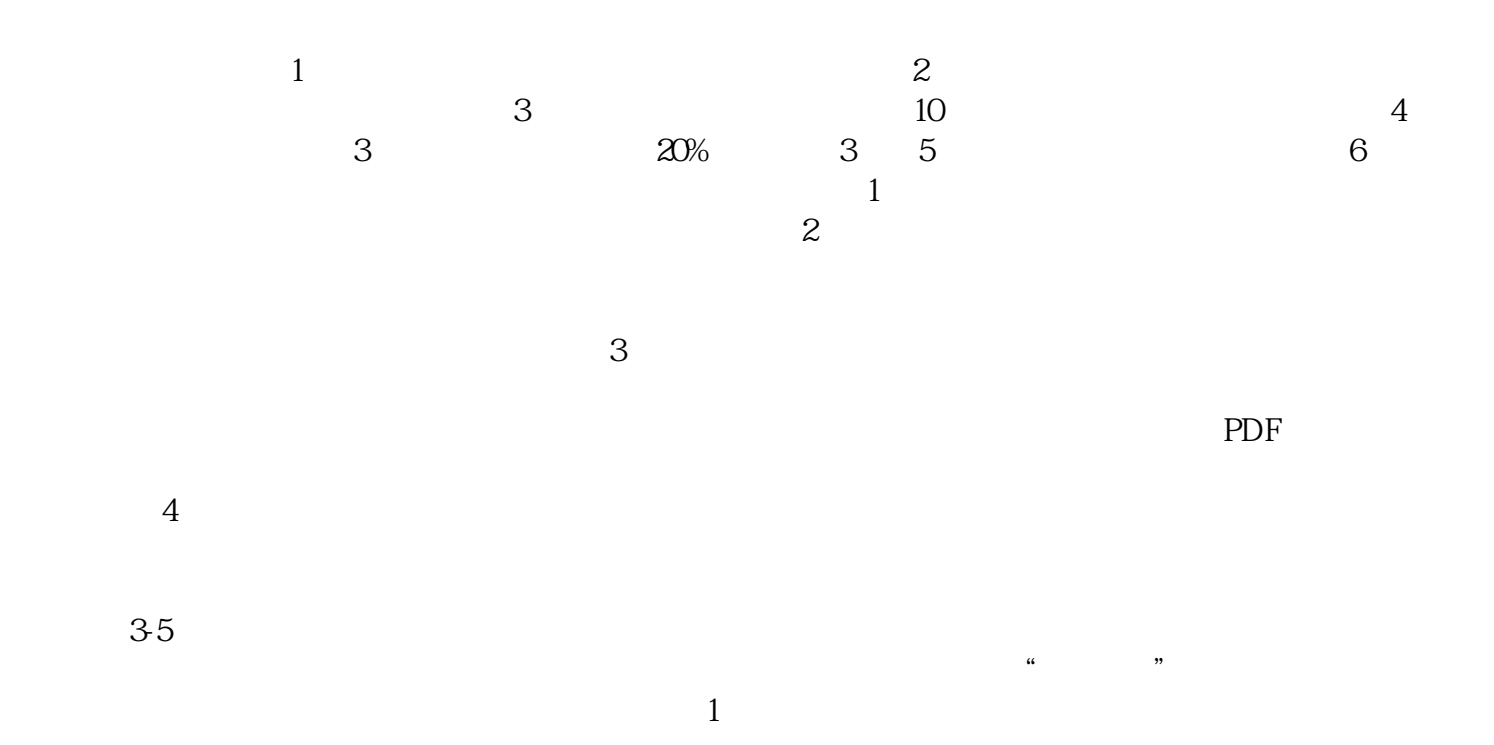

 $\frac{a}{\sqrt{a}}$ 

业执照的企业,选择"电子登录"方式登录系统。二、选择类型根据所办业务,选择"企业设立申请" 、"企业变更申请"、"企业备案申请"或"企业注销申请"业务类型。同一企业一次只能选择一种业 选择"企业变更申请",该业务类型将会将变更、备案一并处理;只办理备案的,应当选择"企业备案申  $"$  $\ddot{\hspace{1.1cm}}$  $(PDF \t)$  $($  ) PDF  $\alpha$  and  $\alpha$  and  $\alpha$  $\alpha$  $\frac{a}{x}$  $\mu$  $\kappa$ 、现场交件现场收到"预约材料提交时间"手机信息或查看系统业务办理状态为"已办理成功"后,打  $\frac{1}{2}$ ,  $\frac{1}{2}$ ,  $\mathbf 1$  $\sim 102$  $0<sub>0</sub>$ ) and  $2<sub>0</sub>$  $100$  $100$  /  $3$  $100$  1000  $100$  $1000$  $1000$  $($  ) and  $($  and  $)$  and  $($  and  $)$  and  $\frac{1}{1}$  and  $\frac{1}{1}$  and  $\frac{1}{1}$  and  $\frac{1}{1}$  and  $\frac{1}{1}$  and  $\frac{1}{1}$  and  $\frac{1}{1}$  and  $\frac{1}{1}$  and  $\frac{1}{1}$  and  $\frac{1}{1}$  and  $\frac{1}{1}$  and  $\frac{1}{1}$  and  $\frac{1}{1}$  a  $3-5$ 

 $\frac{1}{2}$ ,  $\frac{1}{2}$ ,  $\frac{1}{2}$ ,

 $1-3$  2  $7\quad 3\qquad \qquad 2\qquad \qquad 3$ 

 $\mathcal{C}$